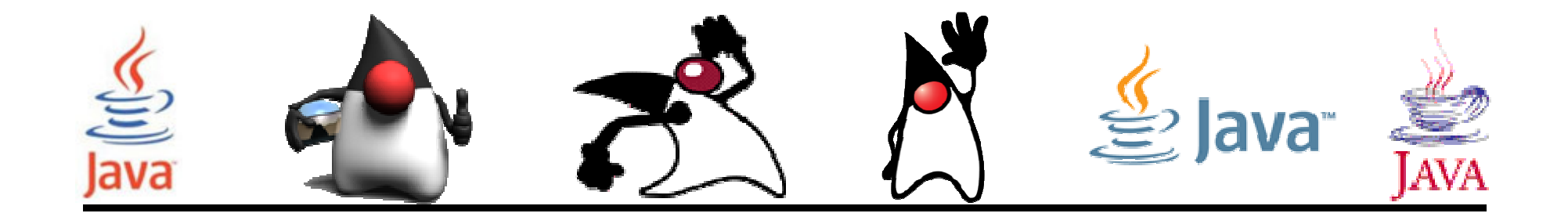

# Introduciendo datos desde el teclado

#### Pedro Corcuera

 Dpto. Matemática Aplicada y Ciencias de la Computación**Universidad de Cantabria**

**corcuerp@unican.es**

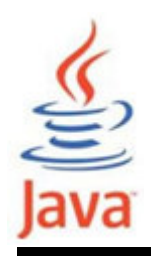

- • Crear programas interactivos que lean datos desde el teclado.
- • Usar la clase BufferedReader para leer datos desde el teclado usando la consola.
- • Usar la clase Scanner para leer datos desde el teclado usando la consola.
- • Usar la clase JOptionPane para leer datos desde el teclado usando una interfaz gráfica.

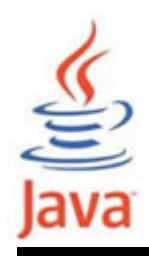

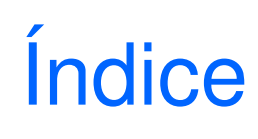

- Streams I/O
- Lectura de datos desde teclado $\bullet$
- Uso de la clase BufferedReader
- Uso de la clase Scanner
- Uso de la clase JOptionPane

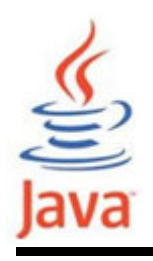

- Un stream es una secuencia de caracteres o bytes utilizados para la entrada o salida de un programa.
- • Java proporciona varias clases Stream diferentes de entrada y salida en la API java.io.
- • Los objetos I/O más utilizados son: System.in (input stream, conectado al teclado) System.out (output stream, resultados normales en monitor) System.err (output stream para mensajes de error - monitor)
- • Para convertir datos String a otros tipos se usan clases wrapper.

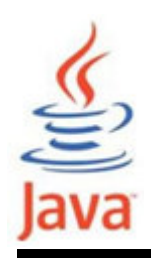

- Tres métodos de lectura:
	- –Clase BufferedReader (consola)
	- –Clase Scanner (consola)
	- –Clase JOptionPane (interfaz gráfica de usuario)

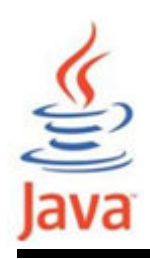

- • Clase BufferedReader
	- –Se encuentra en el paquete java.io
	- –Se usa para lectura de datos

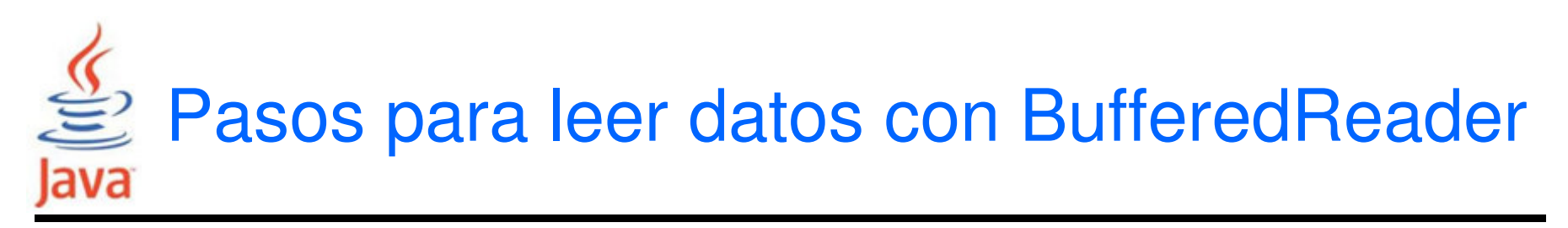

- Añadir la siguiente línea al inicio del código: **import java.io.\*;**
- Añadir la siguiente instrucción:

**BufferedReader dataIn = new BufferedReader( new**

**InputStreamReader(System.in) );**

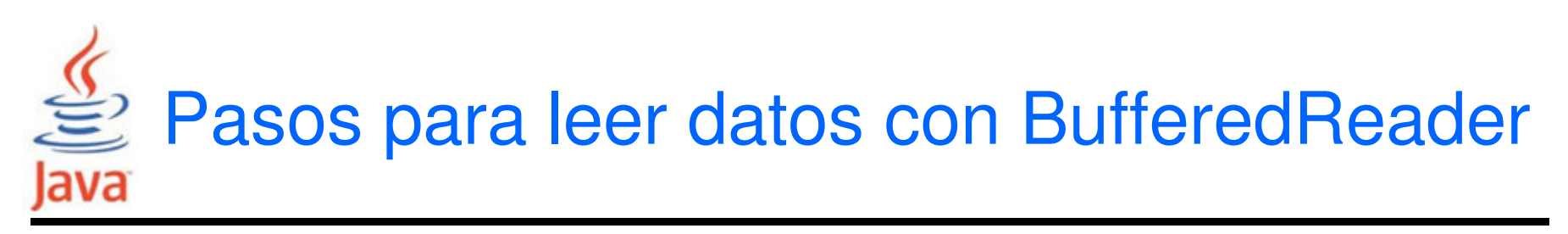

• Declarar una variable temporal de tipo String para almacenar la entrada, e invocar el método readLine() para leer del teclado. Es necesario escribirlo dentro de un bloque try-catch:

```
try {
```

```
String temp = dataIn.readLine();
```

```
} catch( IOException e ){
```

```
System.out.println(″Error de lectura″);
```

```
}
```
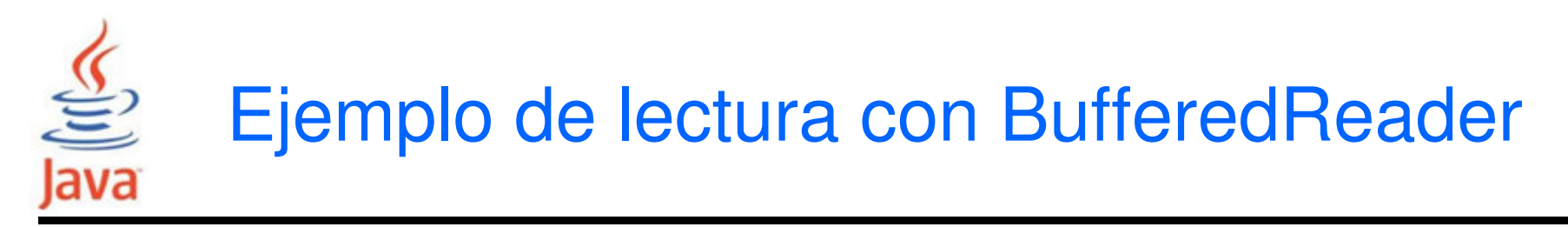

```
import java.io.*;
```
**}**

```
public class GetInputFromKeyboard {
public static void main( String[] args ){
BufferedReader dataIn = new BufferedReader(newInputStreamReader( System.in ) );String name = "";
System.out.print("Escribe tu nombre:");try{
name = dataIn.readLine();}catch( IOException e ){
System.out.println("Error!");}
System.out.println("Hola " + name +"!");}
```
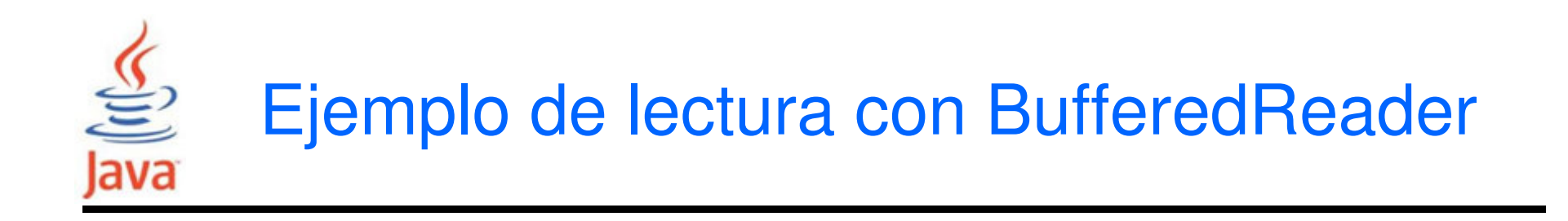

```
import java.io.BufferedReader;
import java.io.InputStreamReader;import java.io.*;import java.io.IOException;public class GetInputFromKeyboard {
public static void main( String[] args ){
BufferedReader dataIn = new BufferedReader(newInputStreamReader( System.in) );String name = "";
```

```

System.out.print("Escribe tu nombre:");
```
**.**

**.**

**.**

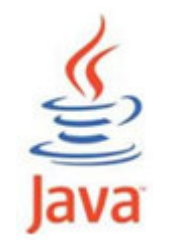

## Ejemplo de lectura con BufferedReader

• Las líneas

**import java.io.BufferedReader;**

**import java.io.InputStreamReader;**

**import java.io.IOException;**

indican que deseamos usar las clases BufferedReader, InputStreamReader y IOExceptionque están dentro del paquete (package) java.io.

• Estas instrucciones también se pueden escribir como**import java.io.\*;**

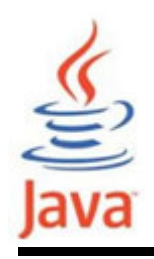

- • La interfaz de programación de aplicaciones de Java (API – Application Programming Interface) contiene cientos de clases predefinidas que se pueden usar en los programas.
- Las clases de la API se organizan en lo que se llaman paquetes (packages) que contienen clases con un propósito relacionado.
- • Se llaman en un programa con **import nombre\_package**

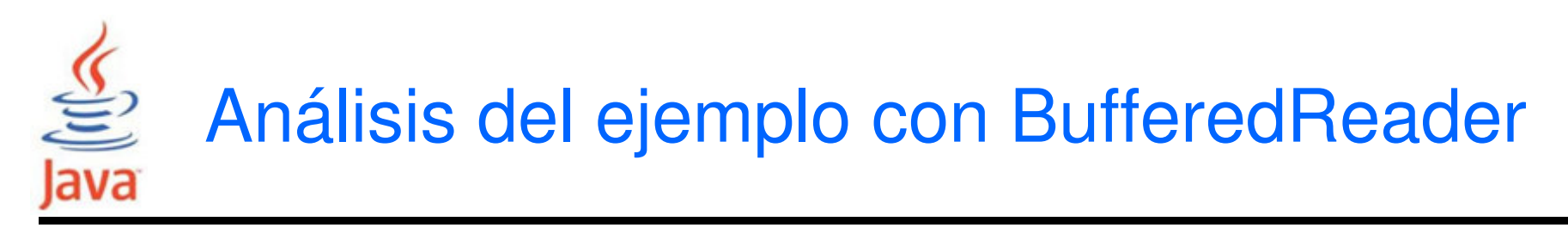

**public class GetInputFromKeyboard {** declara una clase llamada GetInputFromKeyboard

- La siguiente sentencia declara el método main**public static void main( String[] args ){**
- La sentencia

**BufferedReader dataIn = new BufferedReader(new InputStreamReader( System.in) );**

declara una variable dataIn con el tipo de clase BufferedReader.

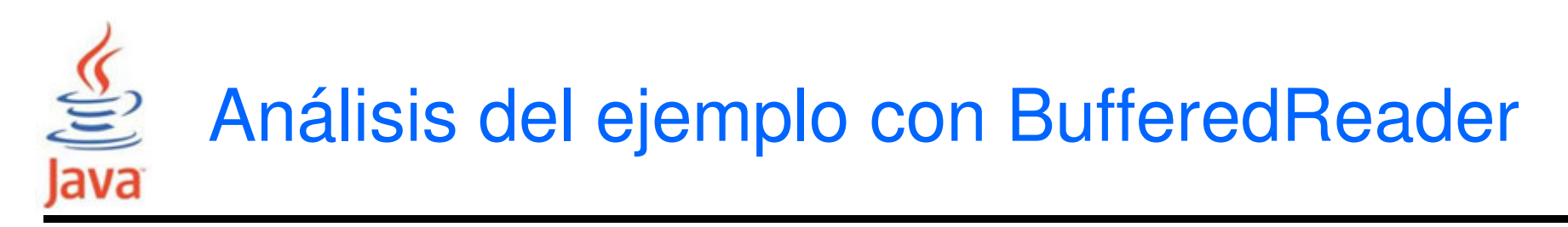

**String name = "";**

declara una variable name de tipo String.

• La siguiente sentencia**System.out.print("Escribe tu nombre:");**imprime la cadena ″Escribe tu nombre″ en pantalla.

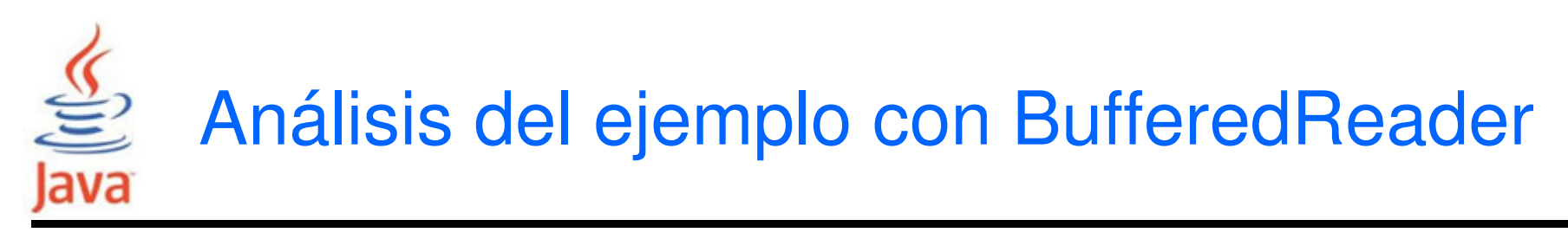

• El bloque siguiente define un bloque try-catch**try{**

```
name = dataIn.readLine();
```

```
}catch( IOException e ){
```

```
System.out.println("Error!");
```

```
}
```
Esto asegura que las posibles excepciones que pueden ocurrir en la sentencia

```
name = dataIn.readLine();
```
serán capturadas.

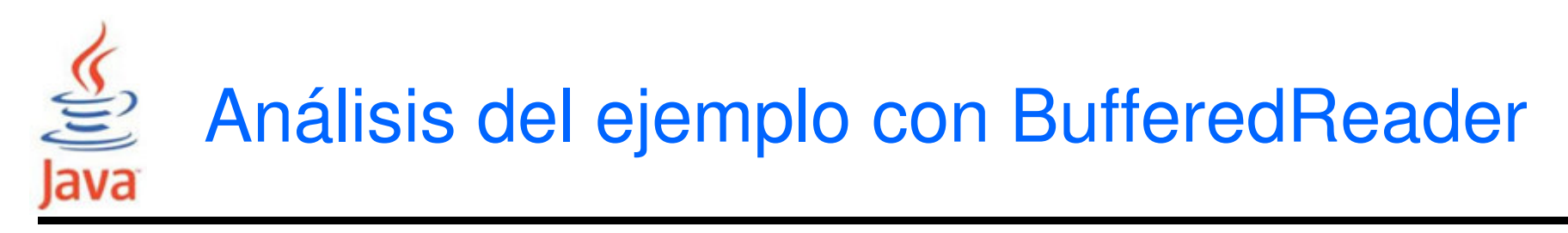

• En la sentencia

```
name = dataIn.readLine();
```
la llamada al método dataIn.readLine(), lee la entrada del usuario y devuelve un String que se asigna a lavariable name.

• El contenido de la variable name se usa para saludar al usuario en la sentencia **System.out.println("Hola " + name +"!");**

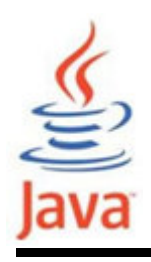

- • Otra manera de leer la entrada de usuario es usar la clase Scanner que se encuentra en el paquete java.util
- •La clase Scanner permite leer valores de varios tipos.
- •Algunos de los métodos más usados de Scanner son:

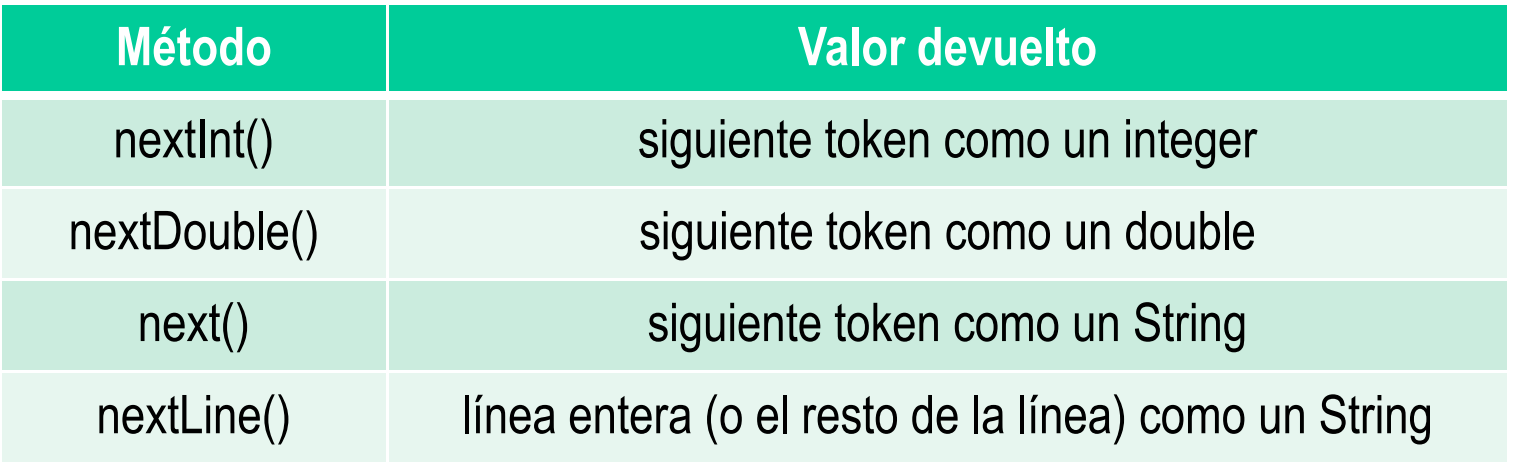

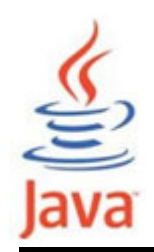

- • Importar la clase Scanner que está en el paquete java.util **import java.util.Scanner;**
- • Declarar un objecto de la clase Scanner**Scanner in = new Scanner(System.in);**
- • Usar métodos del objeto Scanner para leer: **int piezas = in.nextInt();double volumen = in.nextDouble();String mensaje = in.next();**

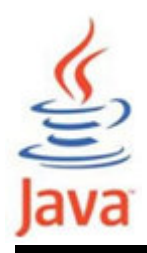

**}**

### Ejemplo de lectura con Scanner

```
import java.util.Scanner;
```

```
public class InputwithScanner{public static void main(String[] args){final double LITROS_POR_ONZA = 0.0296;
final double VOLUMEN_DEPOS = 12 * LITROS_POR_ONZA;// Mensaje
System.out.print("Ingresar numero de depositos: "); // Lectura del numero de depositos 1
Scanner in = new Scanner(System.in);int depositos = in.nextInt();
// Calculo del volumen total
double Volumentotal = depositos * VOLUMEN_DEPOS;// Impresion de resultados
System.out.print("Volumen del deposito: " + Volumentotal);}
```
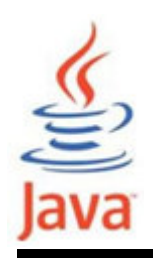

- • Otra manera de leer la entrada de usuario es usar la clase JOptionPane que se encuentra en el paquete javax.swing
- • Con JOptionPane es fácil crear una ventana de diálogo estándar que solicita al usuario por un valor o informa de algo.

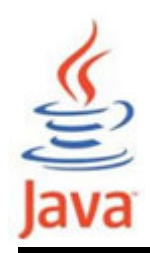

**import javax.swing.JOptionPane;**

```
public class InputwithJOptionPane {
public static void main( String[] args ){String name = "";
name = JOptionPane.showInputDialog("Escribe tu nombre");
String msg = "Hola " + name + "!";
JOptionPane.showMessageDialog(null, msg);}}
```
## $\frac{1}{\sqrt{2}}$ <br>Java Ejemplo de lectura con JOptionPane

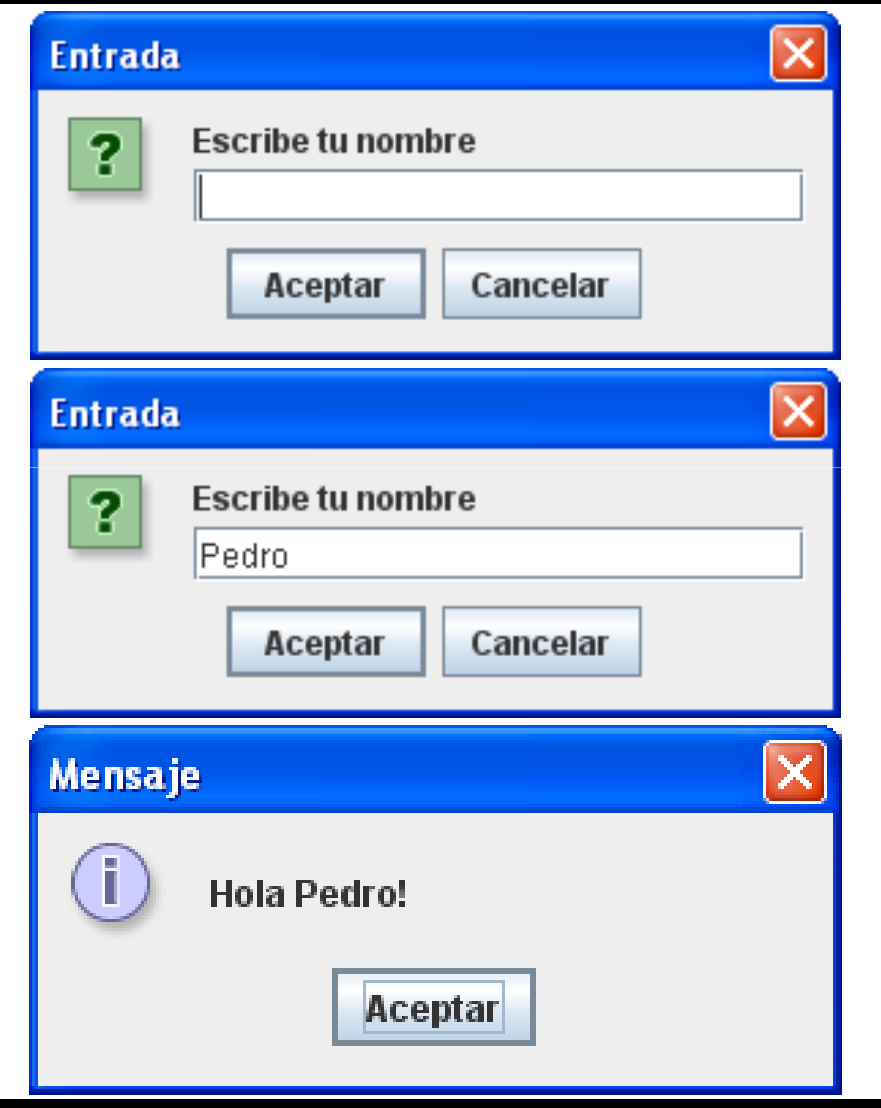

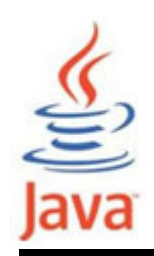

**import javax.swing.JOptionPane;**

indica que queremos importar la clase JOptionPane del paquete javax.swing.

• También puede escribirse como: **import javax.swing.\*;**

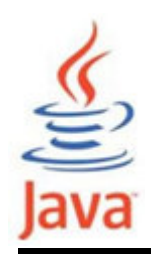

```
name = JOptionPane.showInputDialog("Escribe tu nombre");
```
crea un diálogo de entrada JOptionPane, que muestra un diálogo con un mensaje, un campo de texto (textfield) y dos botones (Aceptar, Cancelar).

• La cadena de caracteres que escribe el usuario se devolverá y asignará a la variable name.

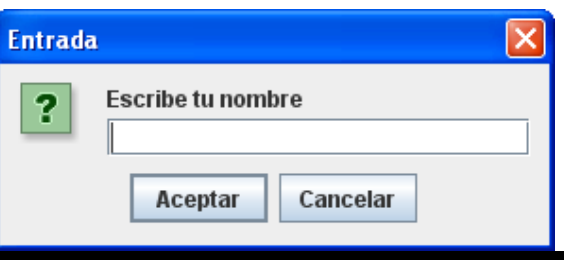

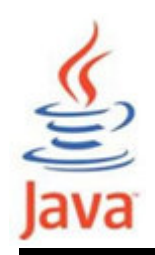

**String msg <sup>=</sup>"Hola " + name + "!";**

crea un mensaje de bienvenida que se almacena en la variable msg.

• La sentencia

**JOptionPane.showMessageDialog(null, msg);**

muestra un diálogo que contiene un mensaje y un

botón de Aceptar.

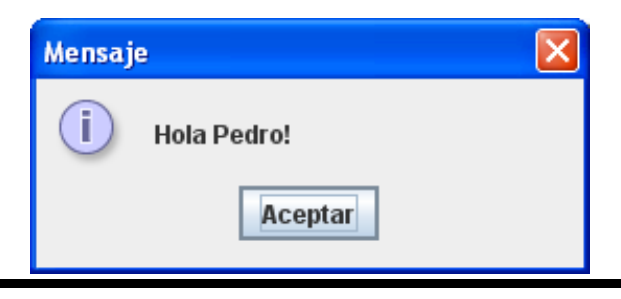

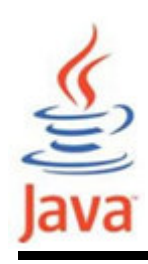

## Código de los ejemplos presentados

http://personales.unican.es/corcuerp/Java/Labs/codigo/GetInputFromKeyboard.javahttp://personales.unican.es/corcuerp/Java/Labs/codigo/InputwithScanner.javahttp://personales.unican.es/corcuerp/Java/Labs/codigo/InputwithJOptionPane.java